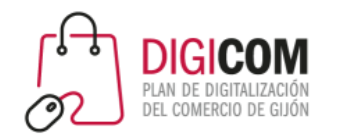

Muchas gracias por tu interés en esta actividad, empezaremos en unos instantes

Recuerda apagar tu cámara y silenciar tu micrófono.

Durante la sesión para cualquier pregunta puedes usar el chat interno de la plataforma o bien preguntarnos activando tu micrófono.

**La sesión será grabada y podrá ser publicada posteriormente en los canales del proyecto Digicom; puedes abandonarla en cualquier momento.**

Correo para consultas **digicom@comercioasturias.com** 

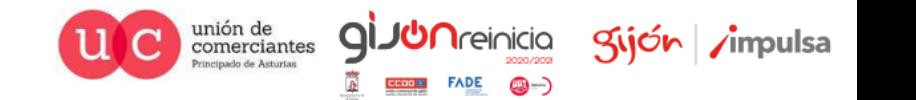

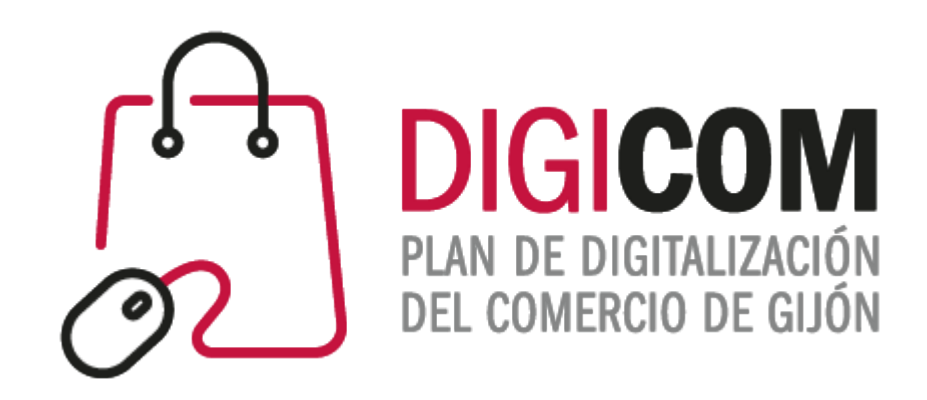

# Instagram Shopping

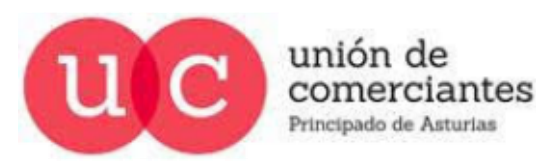

*<u>Ireinicia</u>* 2020/202 9-) **FADE**  $CCOOH$ 

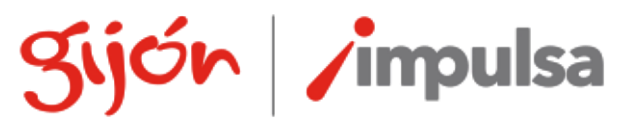

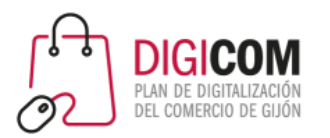

## Introducción

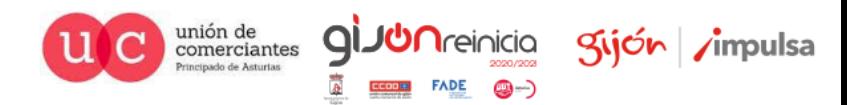

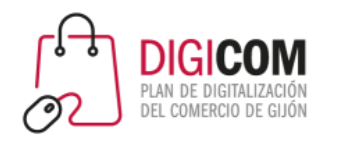

- Instagram nace en 2010, en San Francisco. Inicialmente era una app sólo para iPhone.
- Permitía aprovechar la cámara del teléfono para hacer y publicar fotos de manera rápida, sin necesidad de saber mucho de fotografía o retoque.
- En 2011 crearon los hashtags, para ordenar los contenidos que se iban generando.
- En 2012 lanzan la aplicación en Google Play (para Android). A las 24 horas de estar en Google Play, consigue 1 millón de descargas.
- 5 días después del lanzamiento de la app para Android, Facebook anuncia su compra.

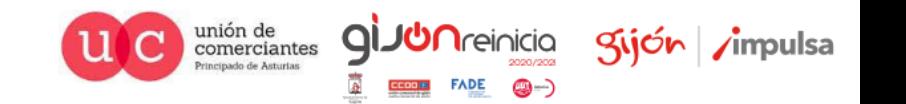

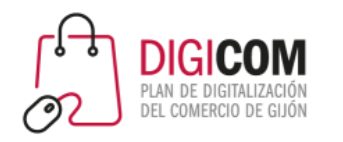

- Es la segunda red social con más usuarios activos (sólo detrás de Facebook).
- Excepto en el intervalo de edad de 18-24 años, es una red que tiene mayoría de usuarias mujeres.
- A pesar de tener menos volumen de usuarios, consigue mucho más engagement que cualquier otras redes.
- El número de interacciones / número de posts (eficiencia), duplica a la conseguida en Facebook y es 10 veces mayor que la obtenida en Youtube.
- Es una red social pensada y nacida para ser utilizada desde el Smartphone. Su utilización desde un PC es residual.

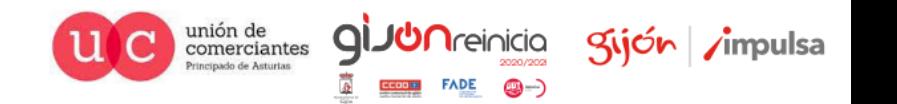

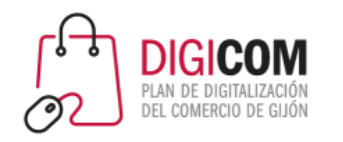

#### Publicar en Instagram

- Feed: sección de noticias (muro) de cada perfil
- Stories: duran 24 horas (salvo que decidas destacarlas), pero tienen más visibilidad.
- Instagram TV: intento de competir con Youtube. Pensada para vídeos en formato vertical.
- Reels: competencia con TikTok. Vídeos de un máximo de 15 segundos.
- Guías: recomendaciones de productos, lugares o publicaciones, propias o de terceros.

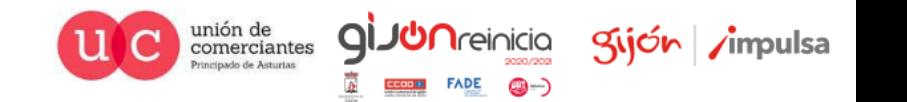

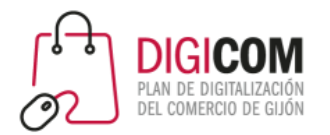

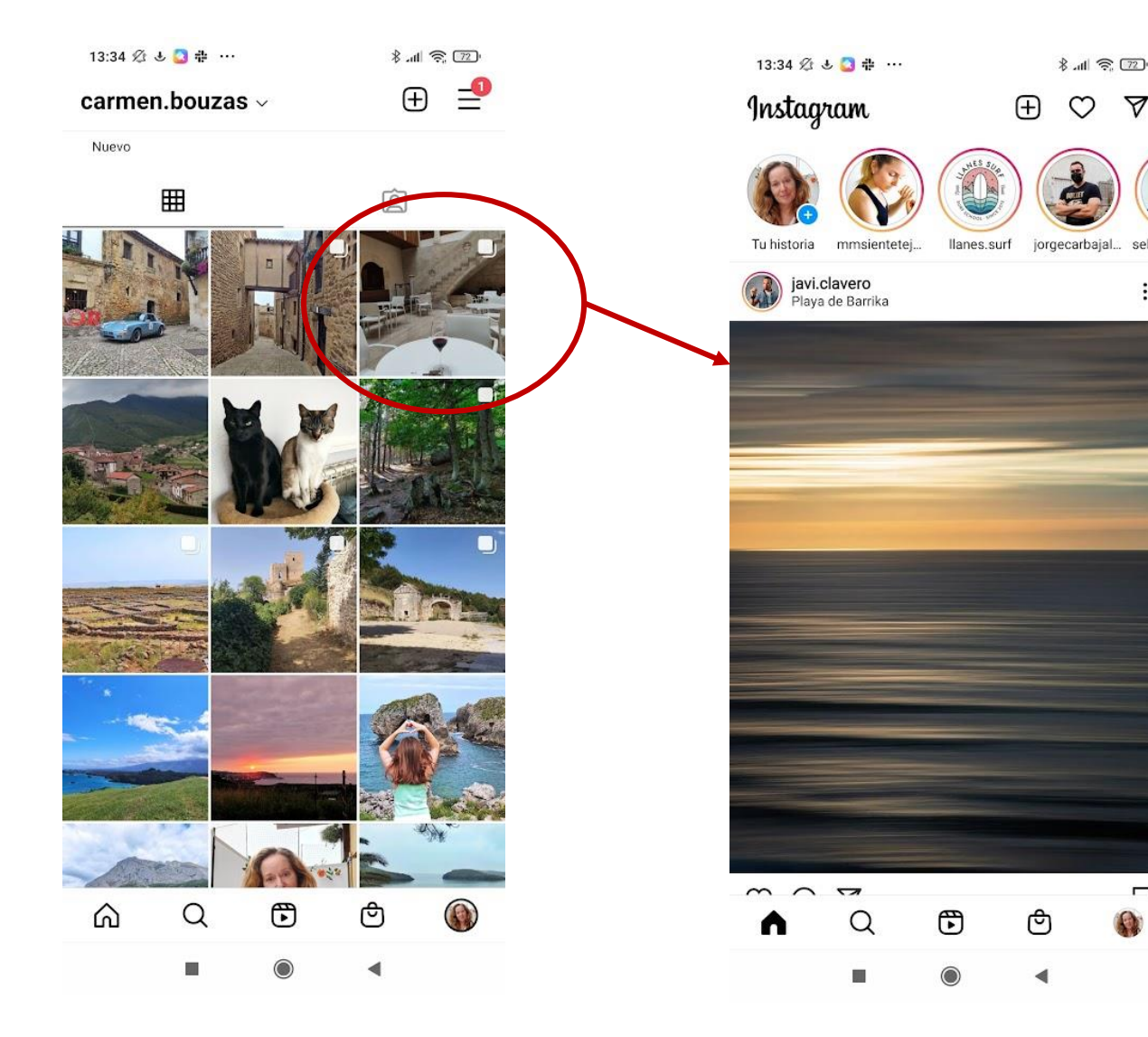

#### Publicar en Instagram **El Feed**

▽

 $\Box$ 

♡

- No nos vale con publicar una foto y llenarla de hashtags.
- Debemos aportar información con texto.
	- **La imagen atrae la atención**
	- El texto **mantiene el interés** y **genera conversiones**.
	- Los hashtags incrementan las posibilidades de que el contenido sea visto por personas que no siguen tu perfil

**QIJUN**reinicia

gijón impulsa

unión de<br>comerciantes

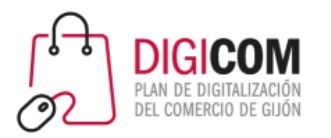

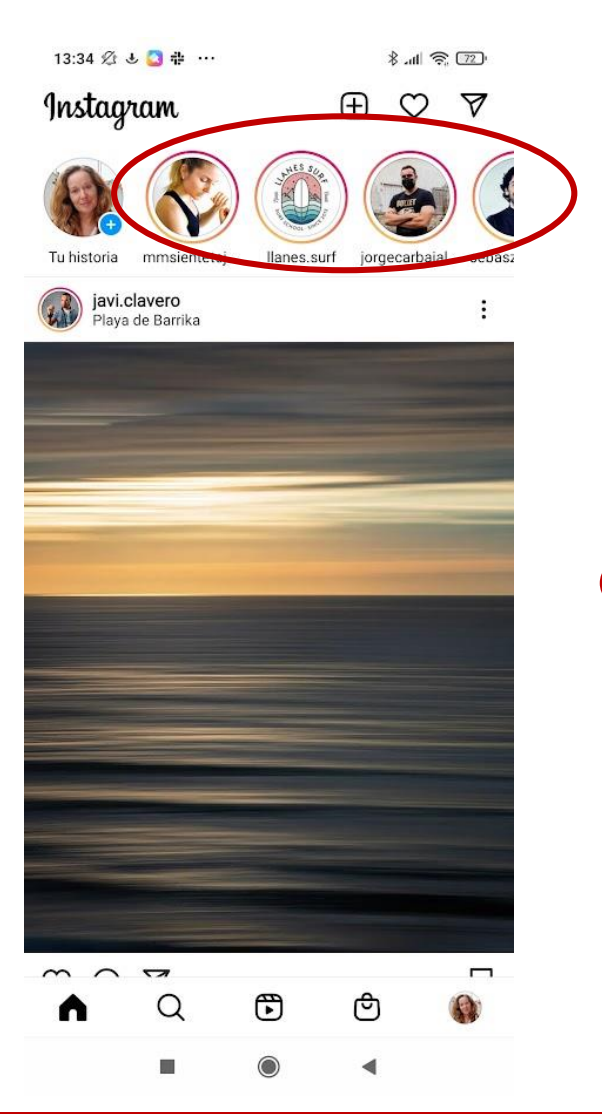

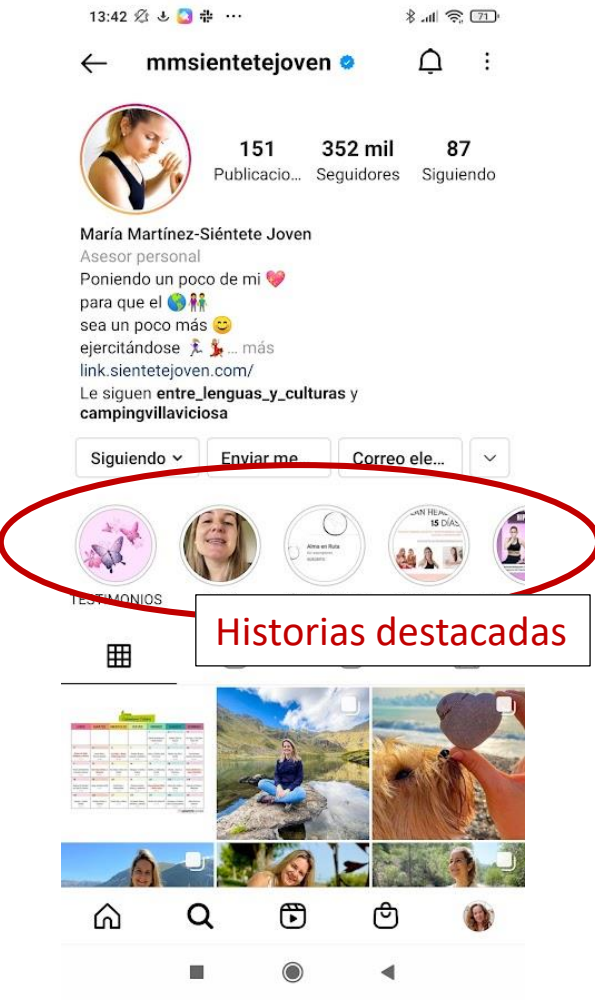

#### Publicar en Instagram **Las Stories**

- Duran 24 horas y luego desaparecen.
- Podemos destacarlas en el perfil para conservarlas.
- Duración máxima de 15 segundos.

#### Recomendaciones

- Trata de generar conversación e interacción para aumentar su efectividad.
- En las historias destacadas, personaliza la portada, para dar una imagen estética coherente y "currada".

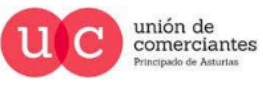

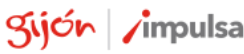

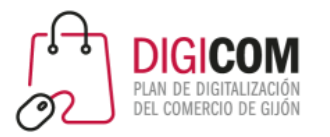

13:53 必 ↓ ■ ■ …

#### Publicar en Instagram **Instagram TV**

- Los vídeos de IGTV se pueden ver en el Feed (o no, puedes elegir).
- En tu perfil, habrá un icono que permitirá a quien quiera, ver los vídeos de IGTV que hayas publicado.
- En las versiones a partir de 2020 ha eliminado el botón de acceso a IGTV, "por falta de uso".
- Ahora existe una app separada, espécífica, de IGTV.

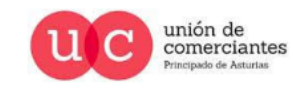

QI

**I**reinicia

Kijón /impulsa

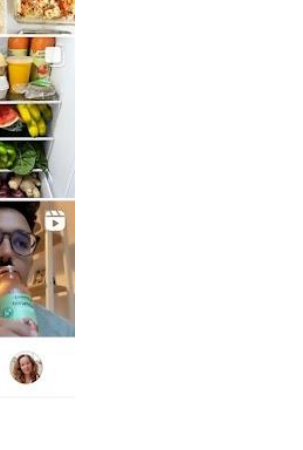

![](_page_8_Picture_8.jpeg)

 $\sqrt{2}$  lh,  $\sqrt{2}$ 

13:54 公 と ■ 岡 …

₩

EL QUESO DE TELEPIZZA I

ACEITE DE PALMA, SOLO

**BENEFICIOS DEI** 

**LES BUENA LA SAIT** 

 $+4M$ 

Carlos Rios &

dos **O** teior antiacing: agua nto "A" of

ᡦ

 $900 +$ 

EVA UN 5% DE QUES

carlosriosq <sup>o</sup>

玉

**B.** di 全回

el helado

McFlurrv

**SUNDAE MI** 

囟

△

 $\frac{a}{2}$ 

![](_page_8_Picture_9.jpeg)

![](_page_9_Picture_0.jpeg)

![](_page_9_Figure_1.jpeg)

![](_page_9_Figure_2.jpeg)

![](_page_9_Picture_3.jpeg)

#### Publicar en Instagram **Reels**

- Los Reels tienen una duración máxima de 15 segundos.
- Pueden también aparecer en tu feed, o no. Tú eliges.
- Hay un botón destacado en la app, para facilitar a los usuarios visualizar Reels.

**JUN**reinicia

@-)

q

![](_page_9_Picture_8.jpeg)

![](_page_9_Picture_9.jpeg)

![](_page_10_Picture_0.jpeg)

![](_page_10_Picture_1.jpeg)

![](_page_10_Picture_2.jpeg)

![](_page_11_Picture_0.jpeg)

## Convertir a cuenta profesional / empresa

- Instagram ofrece tres tipos de perfiles:
	- **Personales** 
		- Para uso personal.
		- Pueden configurarse como públicos o como privados.
		- Se puede vincular a varias páginas de Facebook o a ninguna.
		- Si se configura como público se puede solicitar verificación.
		- No permiten obtener información ni estadísticas sobre el alcance de las publicaciones
		- No permiten datos de contacto
		- No permiten usar la herramienta publicitaria.
	- De creador
	- Empresariales

![](_page_11_Picture_13.jpeg)

![](_page_12_Picture_0.jpeg)

## Convertir a cuenta profesional / empresa

- Instagram ofrece tres tipos de perfiles:
	- Personales
	- **De creador:** perfiles pensados para personas influyentes, creadores, artistas, actores, músicos, etc.
		- Tiene las mismas características que las cuentas personales.
		- Permite perfiles con más información: podemos elegir si queremos mostrarlo como un perfil personal, o con información adicional (detalles de contacto, categoría, etc.)
		- Permite utilizar la herramienta de publicidad.
		- Permite configurar respuestas rápidas y filtros de mensajes para gestionar mejor los mensajes directos.
		- Acceso a herramientas de contenidos de marca.
		- No se puede configurar como privado.
	- Empresariales

![](_page_12_Picture_12.jpeg)

![](_page_13_Picture_0.jpeg)

## Convertir a cuenta profesional / empresa

- Instagram ofrece tres tipos de perfiles:
	- Personales
	- De creador: perfiles pensados para personas influyentes, creadores, artistas, actores, músicos, etc.
	- **Empresariales**
		- Mismas funciones que el resto de cuentas en cuanto a publicaciones, etc.
		- Perfil de empresa completo
		- Acceso a estadísticas
		- Capacidad de crear anuncios
		- Posibilidad de configurar respuestas rápidas y filtros de mensajes directos.
		- Puede solicitar verificación.
		- Sólo se puede vincular a una página de Facebook
		- No se puede configurar como privado
		- Posibilidad de etiquetar productos, habilitar Instagram Shopping

![](_page_13_Picture_15.jpeg)

![](_page_14_Picture_0.jpeg)

#### Los perfiles en Instagram

- Al crear un perfil, de manera predeterminada se creará un perfil personal. Será necesario cambiarlo a uno profesional posteriormente.
- Una empresa en Instagram debe disponer de una cuenta profesional para
	- Poder acceder a estadísticas estadísticas
	- Incluir información de contacto e información completa sobre la empresa en el perfil.
	- Activar Instagram Shopping

![](_page_14_Picture_7.jpeg)

![](_page_15_Picture_0.jpeg)

## Completa y personaliza tu perfil

- Es muy importante tener un perfil cuidado y completo.
- En función de si has elegido un perfil empresarial o profesional tendrás opciones ligeramente diferentes, entre ellas, la categoría.
- Puedes utilizar emojis y aplicar el copywriting a tu descripción de negocio.

![](_page_15_Picture_5.jpeg)

![](_page_16_Picture_0.jpeg)

Cambiar el tipo de cuenta

![](_page_16_Figure_2.jpeg)

![](_page_16_Picture_206.jpeg)

+8 Descubrir personas

Centro de información sobre el COVID-19

Configuración  $\leftarrow$ 

Q Busca

18:57 必 回 非

+A Seguir e invitar a amigos

Notificaciones

\*<sub>2</sub> Creador

 $5.69$ 

릴

405

uiendo

**A** Privacidad

◯ Seguridad

![](_page_16_Picture_15.jpeg)

(i) Información

⊕ Tema

<u>ሬ</u>ን

FACEBOOK 00000 Centro de cuentas

Q

a.

Controla la configuración de experienc en Instagram. la aplicación de Faceboo

 $\mathbb{C}$ 

◀

![](_page_16_Picture_207.jpeg)

冏

 $\mathbb{R}^n$ 

ඏ

 $\frac{1}{2}$  and  $\frac{1}{2}$ 

18:57 必回非

 $\prime$ 

**↓ 1 宗** 49 18:57 必回非  $\leftarrow$ Cuenta Mejores amigos Idioma Subtítulos Configuración del navegador Control de contenido delicado Sincronización de contactos Compartir en otras aplicaciones Uso de datos del móvil Publicaciones originales Solicitar verificación Publicaciones que te han gustado Eliminado recientemente

'S

![](_page_16_Picture_22.jpeg)

 $|| \cdot ||$   $|| \cdot ||$ 

Cambiar a cuenta personal Q ◀

![](_page_17_Picture_0.jpeg)

## Completa y personaliza tu perfil

#### 19:55 必

boticariagarcia ·  $\leftarrow$ 

![](_page_17_Picture_4.jpeg)

437 mil 2.749 738 Publicacio... Seguidores Siguiendo

Boticaria García Medicina y salud

Dra Farmacia. Nutricionista Divulgadora amplio espectro azapeando L6N @rtve @me R. Marca @elmundo\_es

#eljamóndeyorknoexiste #elmocoradiactivo mascarillasymas.angeliglesias.es/categoria-producto/... chefbosquet, elgrillufilms y 26 personas más siguen esta cuenta

![](_page_17_Picture_9.jpeg)

![](_page_17_Picture_10.jpeg)

**B.** 山 奈 国

 $\sim 10$ 

 $\triangle$ 

![](_page_17_Picture_12.jpeg)

celicidad\_singlu

7.354 26,4 mil 2.055 Publicacio... Seguidores Siguiendo

 $\frac{1}{2}$  and  $\frac{1}{2}$  (33)

 $\triangle$  :

#### Celicidad

19:57 必

 $\leftarrow$ 

Lore Todo sobre #celiaquia y dieta #singluten Periodista, Téc. Seguridad Alimentaria, celíaca. Divulgo: Web, podcast, Escuela y app linktr.ee/celicidad mateosierra93, abarequesidraytapes y 5 personas más

siguen esta cuenta

![](_page_17_Picture_17.jpeg)

![](_page_17_Picture_18.jpeg)

19:58 必

casatrabanco

![](_page_17_Picture_21.jpeg)

1.123 8.937 667 Publicacio... Seguidores Siguiendo

 $\frac{1}{2}$  at  $\frac{1}{2}$   $\frac{1}{2}$ 

 $\ddot{\cdot}$ 

 $\triangle$ 

#### Casa Trabanco®

Sidrería y restaurante de cocina tradicional asturiana. Reservas solo por teléfono. Espichas, bodas y eventos: @eventostrabanco Bodega: @sidratrabanco casatrabanco.com/ Camino de Lavandera, nº 3255, Gijón, Asturias 33350

sidratrabanco, ama\_turanzas y 17 personas más siguen esta cuenta

![](_page_17_Picture_26.jpeg)

![](_page_17_Picture_27.jpeg)

![](_page_17_Picture_28.jpeg)

calzadosdelrio

![](_page_17_Picture_31.jpeg)

![](_page_17_Picture_32.jpeg)

**CDR - CALZADOS DEL RÍO**  $\frac{1}{12}$  Desde 1997 |  $\bullet$  Cangas de Onís Ca Envíos GRATIS a partir de 30€ 20 Comparte tus looks: #calzadosdelrio Shop Online www.calzadosdelrio.com/ Avenida Covadonga, 8, Cangas de Onís, Asturias 33550 quentastu, comerciocangas de onis y 2 personas más siguen esta cuenta

![](_page_17_Picture_34.jpeg)

![](_page_17_Picture_35.jpeg)

**B.dl ( 32)** 

 $\vdots$ 

Kijón /impulsa

![](_page_18_Picture_0.jpeg)

## Ten en cuenta al Algoritmo

- El algoritmo de Instagram decidirá a quienes muestra y a quienes no muestra tus publicaciones.
- Cuando un usuario accede a Instagram, el algoritmo revisa todo el contenido y decide:
	- Qué mostrarle al inicio del Feed y en qué orden
	- Qué publicaciones le pone en la sección "Explora"
	- En qué orden aparecen las Stories, los vídeos, los Reels, los vídeos de IGTV, etc tanto en el feed como en las respectivas pestañas.

Se basa en el comportamiento anterior del usuario para tomar estas decisiones.

![](_page_18_Picture_8.jpeg)

![](_page_19_Picture_0.jpeg)

## Ten en cuenta al Algoritmo

- **Engagement**: interacciones en general del los usuarios con tu marca. Quienes más interactúen, más de tus publicaciones verán, y más rápido las verán. Usuarios de Instagram que no te siguen, podrían descubrirte si interactúan con contenidos similares a los tuyos a través de la sección "explora".
- **Contenido reciente:** Dará prioridad a los contenidos recientes. Es importante conocer en qué días y horarios está más activa la audiencia a la que quieres llegar, para programar tus publicaciones en esos horarios. **Crea un calendario editorial para tus redes sociales.**
- **Los primeros 15 minutos** desde que compartes la publicación son claves: en función de las interacciones que consiga en esos 15 minutos, tendrás mayor o menor alcance.
- **Mensajes directos:** Las personas con las que intercambias mensajes directos, aparecerán antes en tu Feed de Stories. Por eso, animar a tus seguidores a escribirte planteándote preguntas o comentarios, ayudará a tu alcance.

![](_page_19_Picture_6.jpeg)

![](_page_20_Picture_0.jpeg)

## Ten en cuenta al Algoritmo

- **Relación:** no sólo importa cómo interactúan con tus publicaciones, también la relación que exista entre vosotoros.
	- ¿Os seguís mutuamente?
	- ¿Te buscaron por tu nombre de usuario=
	- ¿Os "habláis" de un modo u otro (mensajes directos, comentarios … )?
	- ¿Os etiquetáis mutuamente en las publicaciones?
	- ¿Guardan tus publicaciones?
- **Frecuencia de acceso a Instagram**: A mayor frecuencia de acceso, mayor probabilidad de que vean tus publicacoines.
- **Número de perfiles que siguen:** a más personas sigan, menos probable es que vean tus publicaciones.
- **Duración de sus sesiones:** a más tiempo permanezcan en Instagram, más probable es que vean tus publicaciones.

![](_page_20_Picture_11.jpeg)

![](_page_21_Picture_0.jpeg)

### Ten en cuenta al algoritmo

**Recomendaciones para incrementar tu alcance:**

- **Publica con regularidad y de manera consistente:**si puedes publica a diario. Si no, con la mayor frecuencia con la que te resulte posible. **Planifica y crea un calendario de contenidos.**
- **No hagas trampas:** comprar seguidores, automatizar, comprar "likes" y no "estar" realmente tras el perfil, no funcionan.
- **Prueba las nuevas funciones:** cada vez que Instagram crea un tipo nuevo de publicación, le da más relevancia. Actualmente son los Reels, pero estate pendiente de las nuevas actualizaciones y experimenta.

![](_page_21_Picture_6.jpeg)

![](_page_22_Picture_0.jpeg)

### Ten en cuenta al algoritmo

**Recomendaciones para incrementar tu alcance:**

- **Optimiza los hashtags que empleas:** selecciona bien los hashtags que incluirás en tus publicaciones. Estos sirven para decirle al algoritmo y a los usuarios de qué trata tu publicación, y le ayudan a saber a quién puede interesar o no. Busca tu nicho, investiga, revisa, y selecciona los hashtags adecuados.
- **Selecciona los horarios para publicar:** los usuarios pasan una media de 30 minutos al día conectados. Analiza y descubre cual es tu mejor hora para publicar. Emplea las herramientas de programación.

![](_page_22_Picture_5.jpeg)

![](_page_23_Picture_0.jpeg)

### Ten en cuenta al algoritmo

**Recomendaciones para incrementar tu alcance:**

- **Crea vínculos con tu audiencia:** comenta, dialoga, invítales a escribirte …
- **Revisa las estadísticas:**
	- Horarios de conexión de tu audiencia
	- Los hashtags que mejor han funcionado
	- Las publicaciones (tipo de publicación) que está teniendo más interacciones.

![](_page_23_Picture_8.jpeg)

![](_page_24_Picture_0.jpeg)

# Instagram Shopping

![](_page_24_Picture_2.jpeg)

![](_page_25_Picture_0.jpeg)

Instagram Shopping una funcionalidad de Instagram para su versión empresarial.

Permite que los negocios con comercio electrónico **pueden etiquetar productos en las fotografías para** mostrar al usuario precio/detalles del producto y dándole acceso a comprar en la plataforma e-commerce del negocio o a través de la tienda de Facebook.

![](_page_25_Picture_3.jpeg)

## ¿Qué es Instagram Shopping?

![](_page_25_Picture_5.jpeg)

![](_page_26_Picture_0.jpeg)

## ¿Qué es Instagram Shopping?

![](_page_26_Picture_2.jpeg)

![](_page_26_Picture_3.jpeg)

![](_page_26_Picture_4.jpeg)

![](_page_27_Picture_0.jpeg)

## Las tiendas y los productos en Instagram

![](_page_27_Picture_2.jpeg)

![](_page_27_Picture_3.jpeg)

- Instagram está dando más visibilidad e importancia a las tiendas.
- Ha incluido un icono principal que da acceso a los productos / tiendas / colecciones etc
- También incluye una "lista de deseos" en la que los usuarios pueden guardar aquellos productos que les gustan.

Publicaciones en las que se han etiquetado productos

![](_page_27_Picture_8.jpeg)

![](_page_28_Picture_0.jpeg)

#### Las tiendas en Instagram

![](_page_28_Picture_2.jpeg)

![](_page_28_Picture_3.jpeg)

![](_page_28_Picture_4.jpeg)

![](_page_28_Picture_5.jpeg)

![](_page_29_Picture_0.jpeg)

17:11 必 网

14 PRODUCTOS<br>The Loom

Col

**lection** 

tea\_and\_tequila

#### Publicar en Instagram

![](_page_29_Picture_2.jpeg)

![](_page_29_Picture_3.jpeg)

崮

![](_page_29_Picture_4.jpeg)

![](_page_29_Picture_5.jpeg)

![](_page_29_Picture_6.jpeg)

![](_page_29_Picture_8.jpeg)

![](_page_29_Picture_9.jpeg)

Añadir a tu lista de deseos

Guarda los artículos que quieras volver a ver. Solo tú puedes ver los artículos de tu lista de deseos.

![](_page_29_Picture_12.jpeg)

![](_page_29_Picture_13.jpeg)

![](_page_29_Picture_14.jpeg)

目  $\odot$  $\blacktriangleleft$ 

![](_page_30_Picture_0.jpeg)

## Requisitos para poder usar Instagram Shopping

Si quieres utilizar Instagram Shopping tu cuenta debe ser aprobada y para ello deberá cumplir con los siguientes requisitos:

- Tu empresa debe **vender productos físicos** que cumplan con el Acuerdo para comerciantes y las Políticas de comercio de Facebook.
- Tu cuenta de Instagram debe ser un **perfil de empresa**.
- El perfil de empresa debe estar **conectado a un "catálogo de Facebook"**, que se puede crear y administrar en Business Manager bien desde nuestra plataforma de e-commerce o bien directamente en la página de Facebook de tu empresa.

[https://help.instagram.com/1627591223954487?helpref=faq\\_content](https://help.instagram.com/1627591223954487?helpref=faq_content)

![](_page_30_Picture_7.jpeg)

![](_page_31_Picture_0.jpeg)

## Políticas de ecommerce en Facebook

![](_page_31_Figure_2.jpeg)

#### <https://www.facebook.com/policies/commerce>

![](_page_31_Picture_4.jpeg)

![](_page_31_Picture_5.jpeg)

**Treinicia** 

@-)

![](_page_32_Picture_0.jpeg)

#### La Tienda en Facebook

![](_page_32_Picture_2.jpeg)

![](_page_32_Picture_3.jpeg)

![](_page_32_Picture_4.jpeg)

 $FADE$   $\bigcirc$   $\rightarrow$ 

![](_page_33_Picture_0.jpeg)

### Crear una Tienda en Facebook

#### Y cuando cumplimos com todo Facebook nos dice que ....

"Una vez que cumplas todos requisitos, se revisará el perfil de empresa para que puedas acceder a la función.

Normalmente, este proceso tarda unos días, pero a veces puede que debamos revisar la cuenta con más detalle, lo que podría llevarnos más tiempo."

![](_page_33_Picture_5.jpeg)

![](_page_33_Picture_6.jpeg)

#### Activar Instagram Shopping

![](_page_34_Picture_1.jpeg)

Para poder Activar Instagram Shopping

- Debes haber activado la tienda en Facebook
- Debes tener un perfil profesional en Instagram
- Debes haber vinculado las cuentas de Facebook e Instagram

En el vídeo se explica el proceso completo desde la creación de la tienda en Facebook.

![](_page_34_Picture_7.jpeg)

Cómo activar INSTAGRAM SHOPPING V | Crea tu TIENDA en INSTAGRAM [TUTORIAL SHOPIFY, PRESTASHOP, etc]

<https://www.youtube.com/watch?v=83ZpFyHaaHo>

![](_page_34_Picture_10.jpeg)

![](_page_35_Picture_0.jpeg)

#### Facebook Business Suite

![](_page_35_Picture_2.jpeg)

![](_page_35_Picture_3.jpeg)

![](_page_35_Picture_4.jpeg)

**JUN**reinicia

@-)

 $\mathsf{Q}$ 

![](_page_36_Picture_0.jpeg)

#### Etiquetar productos en Instagram

Suon /impulsa

@-)

Cuando tenemos activo el catálogo en Instagram, al hacer una publicación nos dará la opción de "etiquetar productos".

![](_page_36_Picture_3.jpeg)

![](_page_37_Picture_0.jpeg)

## Herramientas para ayudarte con Instagram

![](_page_37_Picture_2.jpeg)

![](_page_38_Picture_0.jpeg)

## Herramientas para ayudarte con Instagram

 $\times$ 

#### Desarrolladas por el propio equipo de Facebook / Instagram

![](_page_38_Figure_3.jpeg)

- Herramienta disponible tanto para escritorio (web) como en modo app móvil.
- Recomendable **instalarla en el Smartphone** para poder acceder a toda la configuración de las cuentas, facilitar la gestión y **programar las publicaciones**.

unión de

comerciantes

Q

@-)

Kijón / impulsa

![](_page_39_Picture_0.jpeg)

#### Herramientas para Instagram

Desarrolladas por el propio equipo de Instagram

![](_page_39_Picture_3.jpeg)

Layout: crea mosaicos con fotos

![](_page_39_Picture_5.jpeg)

Boomerang: vídeos que se repiten hacia adelante y atrás

![](_page_39_Picture_7.jpeg)

IGTV: han creado una app independiente para Instagram TV

![](_page_39_Picture_9.jpeg)

![](_page_40_Picture_0.jpeg)

#### Herramientas para Instagram **Layout**

- Permite hacer "collages" de varias fotos en una única imagen.
- Puede ser útil para mostrar un producto y algún detalle.
- No metas demasiadas imágenes en un collage ya que:
	- Se verán más pequeñas y cada una destacará o permitirá apreciar menos los detalles del conjunto
	- Al mostrarse en Instagram, podría verse cada una demasiado pequeña, dificultando al usuario la visibilidad

![](_page_40_Picture_7.jpeg)

![](_page_41_Picture_0.jpeg)

#### Herramientas para Instagram

#### Desarrolladas por terceros: repost

![](_page_41_Picture_3.jpeg)

"Retuitea" contenidos de Instagram

![](_page_41_Picture_5.jpeg)

![](_page_41_Picture_6.jpeg)

![](_page_41_Picture_7.jpeg)

#### DIGI**COM** DEL COMERCIO DE GIJO

# **Herramientas para Instagram**

#### Herramientas para Instagram

Desarrolladas por terceros: repost

![](_page_42_Picture_4.jpeg)

"Retuitea" contenidos de Instagram (Android)

![](_page_42_Picture_6.jpeg)

Q

![](_page_42_Picture_7.jpeg)

![](_page_43_Picture_0.jpeg)

#### Herramientas para Instagram

Desarrolladas por terceros: hashtags

unión de<br>comerciantes

rincipado de Asturias

**GIJU**nreinicia

@-)

Sijón /impulsa

![](_page_43_Picture_3.jpeg)

- Los hashtags son clave para incrementar la audiencia.
- Puedes apoyarte en herramientas para agrupar los que más utilices y seleccionarlos de manera rápida

![](_page_44_Picture_0.jpeg)

# Promocionar publicaciones

![](_page_44_Picture_2.jpeg)

![](_page_45_Picture_0.jpeg)

![](_page_45_Picture_1.jpeg)

#### Promocionar publicaciones

![](_page_45_Picture_3.jpeg)

![](_page_45_Picture_4.jpeg)

**FADE** 

@-)

![](_page_45_Picture_5.jpeg)

![](_page_46_Picture_0.jpeg)

# Preguntas durante la sesión

Apps similares a InTags para iOS

- [https://apps.apple.com/es/app/hashtag-expert/id1256222789](https://apps.apple.com/es/app/top-tags-tagsforlikes-app/id1007475332)
- <https://apps.apple.com/es/app/top-tags-tagsforlikes-app/id1007475332>

![](_page_46_Picture_5.jpeg)

![](_page_47_Picture_0.jpeg)

![](_page_47_Picture_1.jpeg)

![](_page_47_Picture_2.jpeg)